# Ver ficheros

#### Por Paco Aldarias Raya

#### Impreso: 2 de diciembre de 2005

Email: pacolinux arroba inicia punto es Web: <http://pagina.de/pacodebian> Con Linux Debian. En Valencia (España) El documento tiene version .html, y .pdf, cambiando en el navegador la parte final podrás acceder a ambos. Este documento es de libre reproducción siempre que se cite su fuente. Realizado con: LAT<sub>EX</sub>

# **Índice**

<span id="page-0-0"></span>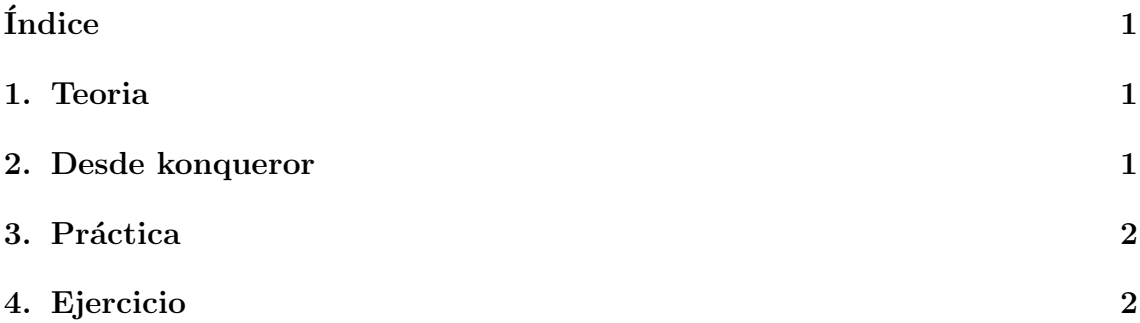

### <span id="page-0-1"></span>1. Teoria

Desde consola podemos ver el contenido de un archivo de las siguientes formas:

- cat archivo Visualiza el archivo sin parar
- less archivo Visualiza el archivo parándose en cada página.
- tail archivo Visualiza el final del archivo.
- more archivo Visualiza el arhivo por páginas.

### <span id="page-1-3"></span><span id="page-1-0"></span>2. Desde konqueror

- Abrir el konqueror
- Pulsar el boton derecho sobre el archivo, elegimos abrir o bien directamente hacemos click sobre el archivo.

## <span id="page-1-1"></span>3. Práctica

- 1. Entrar en la consola
- 2. Generamos un fichero q sea el contenido de la carpeta /etc y lo guardamos en etc.txt

ls -la /etc > etc.txt

- 3. Vemos el contenido de etc.txt sin parar cat etc.txt
- 4. Vemos el contenido de etc.txt pantalla a pantalla more etc.txt
- 5. Vemos el final del contenido de etc.txt tail etc.txt
- 6. Vemos el final del contenido de etc.txt moviendonos para arriba y abajo con las flechas. less etc.txt
- 7. borra el fichero etc.txt rm etc.txt

## <span id="page-1-2"></span>4. Ejercicio

- 1. Entrar en la consola
- 2. Generar un fichero q contenga el contenido de la carpeta /usr/games y lo guarde en games.txt
- 3. Ver el contenido de games.txt sin parar
- 4. Ver el contenido de games.txt pantalla a pantalla
- 5. Vemos el final del contenido de games.txt
- 6. Vemos el final del contenido de games.txt moviendonos para arriba y abajo con las flechas. less etc.txt
- 7. Borrar el fichero games.txt